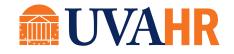

# EDUCATIONAL ASSISTANCE JOB AID

How to Approve an Educational Assistance Expense Report

## **Overview**

To recruit, develop, engage, and retain top quality workforce we must invest in the ongoing career and educational goals of our team members. The Medical Center provides centrally funded educational assistance for academic coursework and professional certification. It is recommended that educational assistance be an integrated part of an approved professional development plan designed by the team member and respective manager. Eligible team members must complete an Educational Assistance Expense Report via the PeopleSoft Finance Expense Reimbursement system. Department supervisors/managers are responsible for initial approval of the Expense Report in the system. Please refer to the Medical Center Human Resources Policy No. 301 for eligibility, criteria and guidelines, and procedures regarding educational assistance.

# Purpose

The purpose of this document is to provide step-by-step instructions for managers to approve an Expense Report for Educational Assistance in the PeopleSoft Finance Expense Reimbursement system.

# **Contents**

| Overview                                                         | 1 |
|------------------------------------------------------------------|---|
| Purpose                                                          | 1 |
| I<br>Manager Approval                                            |   |
| Instructions                                                     |   |
| Part I: Navigate to the Expense Report                           |   |
| Part II: Review Expense Report Summary                           |   |
| Part III: Review Expense Details for EDU ASST- Academic Course   |   |
| 1 un 111. Tablin Expense Details for ED C 11551- Iteaanie Course |   |

Manager Approval

## Instructions

Follow the step-by-step instructions listed below to access, review, and approve/hold/deny/send back a team member's Educational Assistance Expense Report request in the PeopleSoft Finance Expense Reimbursement system.

# Part I: Navigate to the Expense Report

There are two ways you can navigate to an Educational Assistance Expense Report needing your approval: A. From Your Email and B. Directly From PeopleSoft Finance in the PeopleSoft Finance Expense Reimbursement system.

#### A. FROM YOUR EMAIL

- 1. Once a team member submits an Educational Assistance Expense Report, you will receive an email via Outlook with the Subject "Expense report\_\_\_\_\_(Expense Report number) for\_\_\_\_\_(Team member's name) requires your attention"
- 2. From the email, click on the URL link under the statement "You can navigate directly to the approval page by clicking the link below:" to navigate to the sign-in screen
- 3. Enter your UVA HS credentials and password into the applicable fields and click on the Sign In button

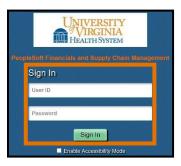

- 4. Once you sign-in to the system, your Worklist will be the first screen you see
- 5. Please refer to *Part II: Review Expense Report Summary* for the next steps

#### B. DIRECTLY FROM PEOPLESOFT FINANCE

1. Click on the PeopleSoft Finance Expense Reimbursement link <u>here</u> or type the following URL into the Internet Explorer URL bar: https://uvfnwb.hscs.virginia.edu:7014/psp/ps/

2. Enter your UVA HS credentials and password into the applicable fields and click on the Sign In button

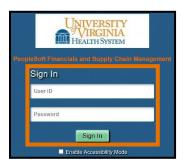

3. You'll arrive on the PeopleSoft Finance Expense Reimbursement homepage.

| UNIVERSITY<br>VIRGINIA<br>HEALDESYTTEM |                      | ✓ Employee    | Self Service | 🏫 Q 🏲 🗄 🦉                      |
|----------------------------------------|----------------------|---------------|--------------|--------------------------------|
|                                        | Navigation Help      | Recent Places | My Favorites | Expense Report/Education Assis |
|                                        | Travel Authorization | Worklist      |              |                                |
|                                        |                      |               |              |                                |

#### 4. Click on the Worklist tile

| UNIVERSITY<br>VIRGINIA<br>HEALDI SVITEM |                      | ✓ Employee \$ | Self Service | 🏫 🤇 🏲 : 🖉                      |
|-----------------------------------------|----------------------|---------------|--------------|--------------------------------|
|                                         | Navigation Help      | Recent Places | My Favorites | Expense Report/Education Assis |
|                                         | Travel Authorization | Worklist      |              |                                |
|                                         |                      |               |              |                                |

5. Click on the corresponding Link for the Worklist Item to review the Expense Report

| Worklist        |                |                  |                    |                                                                                                    |                              |                         |
|-----------------|----------------|------------------|--------------------|----------------------------------------------------------------------------------------------------|------------------------------|-------------------------|
| Worklist for TE | STER3: Manager | Joyeux           |                    |                                                                                                    |                              |                         |
| Detail View     |                |                  | Worklist Filters   | V 🖾 Feed 🗸                                                                                                    |                              |                         |
| Worklist Items  |                |                  |                    | Personali                                                                                                    | ze   Find   View All   💷   🔜 | First 🕚 1-3 of 3 🛞 Last |
| From            | Date From      | Work Item        | Worked By Activity | Priority Link                                                                                                    |                              |                         |
| Happy Testing   | 09/21/2017     | Approval Routing | Approval Workflow  | ERApproval, 133354, HSC, 2017-07-<br>2-Medium V 22, N. 0, SHEET ID:0000011452<br>PDC:PA 1 A                                                                                                    | Mark Worked                  | Reassign                |
| Happy Testing   | 09/27/2017     | Approval Routing | Approval Workflow  | 2-Medium V 22-Medium V 22-Medi | Mark Worked                  | Reassign                |
| Happy Testing   | 09/27/2017     | Approval Routing | Approval Workflow  | 2-Medium V<br>2-Medium V<br>2-Medium V<br>2-Medium V<br>2-Medium V<br>2-Medium V<br>2-Medium V<br>2-Medium V<br>2-Medium V<br>2-Medium V<br>2-Medium V<br>2-Medium V<br>2-Medium V<br>2-Medium V                                                                                                    | Mark Worked                  | Reassign                |

# Part II: Review Expense Report Summary

6. Review the Report Description (Course Name) and Business Purpose (Educational Assistance)

| Approve Expe  | nse Report                    |               |            |                         |      |           |        |
|---------------|-------------------------------|---------------|------------|-------------------------|------|-----------|--------|
| Expense R     | eport Summary                 |               |            |                         |      |           |        |
| Happy Testing | 9                             | User Defaults |            |                         |      |           |        |
| V General Inf | ormation                      |               |            |                         |      |           |        |
|               | Report Description Course Nam | ne Goes Here  | Report ID  | 0000011459              |      |           |        |
|               | Business Purpose Educational  | Assistance    | Reference  |                         | Empl | oyee Base | Office |
|               | Report Status Submitted for   | or Approval   | Created On | 09/27/2017              | Ву   | TESTER2   |        |
|               |                               |               | Updated on | 09/27/2017<br>3:36:21PM | Ву   | TESTER2   |        |
|               | *Accounting Date 09/27/2017   | 31            |            | Attachments (2)         |      | Notes     |        |
| А             | ccounting Template EXPENSES   | Q             |            |                         |      |           |        |

7. Click on the Attachments link

| Approve Expense Report                  |                            |            |                 |      |            |        |
|-----------------------------------------|----------------------------|------------|-----------------|------|------------|--------|
| Expense Report Sumn                     | nary                       |            |                 |      |            |        |
| Happy Testing                           | User Defaults              |            |                 |      |            |        |
| <ul> <li>General Information</li> </ul> |                            |            |                 |      |            |        |
| Report Descript                         | tion Course Name Goes Here | Report ID  | 0000011459      |      |            |        |
| Business Purp                           | ose Educational Assistance | Reference  |                 | Empl | loyee Base | Office |
| Report Sta                              | tus Submitted for Approval | Created On | 09/27/2017      | Ву   | TESTER2    |        |
|                                         |                            | Updated on | 09/27/2017      | Ву   | TESTER2    |        |
| *Accounting E                           | Date 09/27/2017            |            | Attachments (2) |      | Notes      |        |
| Accounting Temp                         | late EXPENSES              | -          |                 |      |            |        |
|                                         |                            |            |                 |      |            |        |

8. Click on the name of the File under File Name to download the attachment (Please note, clicking on the attachment may not automatically open the document. You may be prompted to click on the document at the bottom of the screen or you may find the document open in another window based on your browser options. As a reminder, Internet Explorer is the recommended browser.)

| Expense Report Attachments                                                                           |             |                 |                                       |                         | ×    |
|----------------------------------------------------------------------------------------------------|-------------|-----------------|---------------------------------------|-------------------------|------|
| Report ID 0000011459                                                                                 |             |                 |                                       |                         | Help |
| Details                                                                                              |             |                 | Personalize   Find   View All   💷   🌆 | First 🕚 1-2 of 2 🕑 Last |      |
| File Name                                                                                            | Description | User            | Name                                  | Date/Time Stamp         |      |
| Exam_Fees.pdf                                                                                        |             | TESTER2         | Happy Testing                         | 09/27/2017 3:36:21PM    |      |
| Application_Fees.pdf                                                                                 |             | TESTER2         | Happy Testing                         | 09/27/2017 3:36:21PM    |      |
| Adding large attachments can take some ti<br>transaction before adding large attachment<br>OK Cancel |             | ole to save the |                                       |                         | .::  |

- 9. Initially review the Attachment(s) for (Refer to Policy No. 301 for specific information):
  - a. Name of academic course or professional certification
  - b. Eligibility of academic course or professional certification
  - c. Proper documentation for total amount of Educational Assistance being requested
  - d. If applicable, successful completion requirements
- 10. If applicable, review any Notes the team member entered

| Approve Expense Report                  |                        |            |                         |      |           |        |
|-----------------------------------------|------------------------|------------|-------------------------|------|-----------|--------|
| Expense Report Summa                    | ry                     |            |                         |      |           |        |
| Happy Testing                           | User Defaults          |            |                         |      |           |        |
| <ul> <li>General Information</li> </ul> |                        |            |                         |      |           |        |
| Report Description                      | Course Name Goes Here  | Report ID  | 0000011459              |      |           |        |
| Business Purpose                        | Educational Assistance | Reference  |                         | Empl | oyee Base | Office |
| Report Status                           | Submitted for Approval | Created On | 09/27/2017              | Ву   | TESTER2   |        |
|                                         |                        | Updated on | 09/27/2017<br>3:36:21PM | Ву   | TESTER2   |        |
| *Accounting Date                        | 09/27/2017             |            | Attachments (2)         |      | Notes     |        |
| Accounting Template                     | EXPENSES Q             |            |                         |      |           |        |
|                                         |                        |            |                         |      |           |        |

11. After you have reviewed the attachments and any applicable notes, click on the a. EDU ASST- Academic course or b. EDU ASST-Prof Certification link listed under Expense Type (You must click on this link to review the Form before approval)

#### a. EDU ASST- Academic course

| You can deny individual expense<br>Expense Line Items | es and still approve | or send back the ove | rall report. |                  | Per              | rsonalize   Find   💷   🔣 |
|-------------------------------------------------------|----------------------|----------------------|--------------|------------------|------------------|--------------------------|
| Expense Type                                          | Date                 | Reimburse Amt        | Currency     | Receipt Verified | Receipt Required | Approve                  |
| EDU ASST- Academic course                             | 09/27/2017           | 2,000.00             | USD          |                  | ~                | ✓                        |

#### b. EDU ASST-Prof Certification

| Expense Line Items          |            |               |          |                  | Pers                | sonalize   Find   🗖   🔣 |
|-----------------------------|------------|---------------|----------|------------------|---------------------|-------------------------|
| Expense Type                | Date       | Reimburse Amt | Currency | Receipt Verified | Receipt<br>Required | Approve                 |
| EDU ASST-Prof Certification | 09/21/2017 | 123.00        | USD      |                  | $\checkmark$        | $\checkmark$            |

# Part III: Review Expense Details for EDU ASST- Academic Course

THE MANAGER MUST REVIEW THE EDUCATIONAL ASSISTANCE FORM BEFORE APPROVAL

12. Review the Educational Assistance Form for a. EDU ASST- Academic course or b. Professional Certification

a. EDU ASST- Academic course

| ducational Assistance Form                                                                                                    | Find   View All First 🕚 1 of 1 🕑 La  |
|----------------------------------------------------------------------------------------------------|--------------------------------------|
| *Course Title: Course Title                                                                                                    | HR Information                       |
| *Course #: COURSE NU                                                                                                    | MBER                                 |
| *Start Date: 05/01/2017                                                                                                    | Empl ID 45010                        |
| *End Date: 06/02/2017                                                                                                    | Last Hire Date 09/12/2016            |
| *School Name: Name of Scho                                                                                                    | Position Number 2138330              |
| Address:                                                                                                    | Job Title RN Clinician 1             |
| City:                                                                                                    | Empl Class Health Care Professionals |
| 222.0                                                                                                    | Annual Salary \$ 50 K or less Y      |
| State:                                                                                                    |                                      |
| Postal Code:                                                                                                    |                                      |
| *Credit Hours: 003                                                                                                    |                                      |
| *Tuition: 1500.000                                                                                                    |                                      |
| Fees (Eligible): 500.00                                                                                                    |                                      |
| Course is part of a degree program: 🗹                                                                                                    |                                      |
| *Degree Program: Undergraduat                                                                                                    | le                                   |
| *Degree Field: Business                                                                                                    |                                      |
| *Anticipated Graduation Date: 05/18/2018                                                                                                    |                                      |
| This request is for an academic credit course<br>professional certification that is of value/benef<br>Medical Center. Employee has not received formal performanc<br>improvement courseling within the last 6 mon                                                                                       | fit to the                           |
| If the requested amount exceeds the annual n<br>for that type of expense, what is the maximum<br>departmental funding approved to cover eligib<br>expenses above that limit? (Note: Total educa<br>assistance funding from all sources may not e<br>\$5,250 per calendar year)<br>\$<br>Department code | n<br>Je<br>titinal                   |

b. EDU ASST- Professional Certification

| *Professional Certification Type: Pro. Certification Initial                                                                                                    | HR Information                                                                                    |
|----------------------------------------------------------------------------------------------------|---------------------------------------------------------------------------------------------------|
| *Professional Certification Title: Professional Certification Title<br>*Certification Abbreviation: PROF CERT ABBR<br>*Certification body: Certifying Institution<br>Fees (Eligible): 375.00                                                                        | Empl ID 45010<br>Last Hire Date 09/12/2016<br>Position Number 2138330<br>Job Title RN Clinician 1 |
| <ul> <li>This request is for an academic credit course or a<br/>professional certification that is of value/benefit to the<br/>Medical Center.</li> </ul>                                                                                                    | Empl Class Health Care Professionals<br>Annual Salary \$ 50 K or less Y                           |
| If the requested amount exceeds the annual maximum<br>for that type of expense, what is the maximum<br>departmental funding approved to cover eligible<br>expenses above that limit? (Note: Total educational<br>assistance funding from all sources may not exceed |                                                                                                   |
| \$5,250 per calendar year)                                                                                                    |                                                                                                   |

13. Select the "This request is for an academic credit course or professional certification that is of value/benefit to the Medical Center" box. If you do not feel this statement is accurate but you still wish to approve the expense, select the box and provide explanation in the comments section (*Refer to step 19*)

This request is for an academic credit course or a professional certification that is of value/benefit to the Medical Center.

14. Select the "Employee has not received formal performance improvement counseling within the last 6 months." Box. If you do not feel this statement is accurate but you still wish to approve the expense, select the box and provide explanation in the comments section (Refer to step 19) (This box will only appear for the EDU ASST-Academic course. This box will not appear for EDU ASST-Professional Certification.)

Employee has not received formal performance improvement counseling within the last 6 months.

15. If the department wishes to contribute additional funds over the \$2,000 maximum for Educational Assistance, enter the amount in the \$ field and enter or look up the Department code to be charged (*Total educational assistance funding from all sources may not exceed \$5,250 per calendar year*)

| If the requested amount exceeds the annual maximum<br>for that type of expense, what is the maximum<br>departmental funding approved to cover eligible<br>expenses above that limit? (Note: Total educational<br>assistance funding from all sources may not exceed<br>\$5,250 per calendar year) |
|----------------------------------------------------------------------------------------------------|
| Department code                                                                                                    |

16. Once you are finished reviewing the expense details, click on the Return to Expense Report link in the bottom, lower left corner of the screen (At this time, the Approve Expense box will be automatically checked. Do not change this box at this time.)

| Approve Expense          | 11.15                          |
|--------------------------|--------------------------------|
| Previous Expense         | Next Expense                   |
| Return to Expense Report | edu:7079/psp/FSTST92/EMPLOYEE/ |

17. Type any comments in the Comments section (If you choose the Send Back or Deny options you are required to have comments)

| Γ | ▼ Comments |            |
|---|------------|------------|
|   |            | <b>⊅</b> ¢ |
| L |            |            |

#### 18. Click one of the five options:

| Арр | rove | Send Back | Hold | Deny | Save Changes |
|-----|------|-----------|------|------|--------------|
|     |      |           |      |      |              |

- a. Approve: This is the first level of approval for the report. The report will then be sent to HR for final approval.
- *b.* Send Back: If you have questions or are requesting modifications from the team member, this report will be sent back to the team member for revisions (All transactions must have a comment included when they are sent back for revisions. Enter comments and click the Send Back for Revision button again)
- c. Hold: This report will be saved and held for later. You can approve, deny, or send back this report at a later time.
- *d.* Deny: The entire report will be denied. None of the expenses will be reimbursed (All transactions must have a comment included when they are denied. Enter comments and click the Deny button)
- e. Save Changes: Save any changes you make to the Expense Report

### 19. Click the OK button

| Save Confirmation                                                                                                    |                                                                          |                                                      |                          | 3   |
|----------------------------------------------------------------------------------------------------|--------------------------------------------------------------------------|------------------------------------------------------|--------------------------|-----|
|                                                                                                    |                                                                          |                                                      |                          | Hel |
| Approve Expense Report                                                                                                    |                                                                          |                                                      |                          |     |
| Submit Confirmation                                                                                                    |                                                                          |                                                      |                          |     |
| Happy Testing                                                                                                    |                                                                          | Report ID 0000011459                                 |                          |     |
| Expense Report Totals                                                                                                    |                                                                          |                                                      |                          |     |
| Employee Expenses (1 Line)<br>Non-Reimbursable Expenses<br>Prepaid Expenses<br>Employee Credits<br>Supplier Credits<br>Cash Advances Applied | 2,000.00 USD<br>0.00 USD<br>0.00 USD<br>0.00 USD<br>0.00 USD<br>0.00 USD | Due Employee<br>Due Supplier<br>Definition of Totals | 2,000.00 USD<br>0.00 USD |     |
| OK Cancel                                                                                                    |                                                                          |                                                      |                          |     |

# Congratulations!

You have completed your review the initial approval, denial, send back, or hold of an Educational Assistance Expense Report. If you approved the Expense Report, the Report will be sent to Human Resources for final approval. Following final approval, reimbursements will be directly deposited in the team member's account.